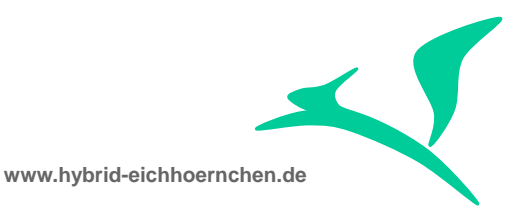

# **SAP CRM & SAP Solution Manager PPF Action Condition Enhancement Business Object Repository Enhancement**

How to add attributes for PPF action conditions?

28.10.2016

Peter Weigel Hyazinthenstr. 6 D-06122 Halle / Saale

Phone: +49 170 5337567 E-Mail: [peter.weigel@hybrid-eichhoernchen.de](mailto:peter.weigel@hybrid-eichhoernchen.de) Web: [www.hybrid-eichhoernchen.de](http://www.hybrid-eichhoernchen.de/)

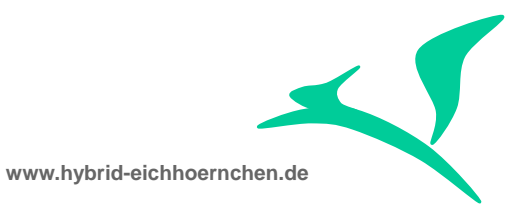

# **Content**

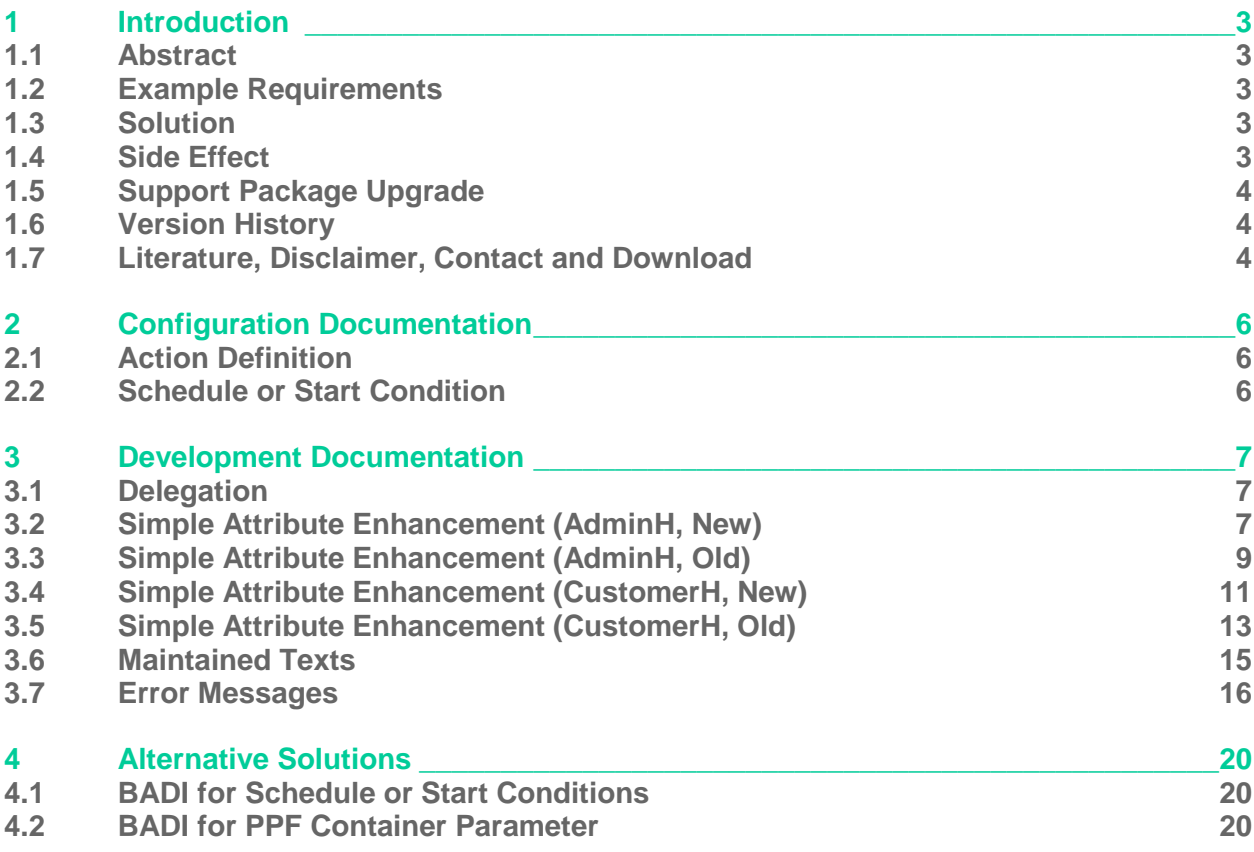

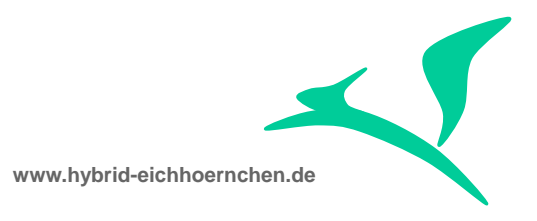

## <span id="page-2-0"></span>**1 Introduction**

#### <span id="page-2-1"></span>**1.1 Abstract**

The PPF action framework is a powerful framework to trigger actions (= sending smartforms or executing methods) dependent on several events & issues (= schedule and start conditions).

However in SAP standard there is only a small set of business transaction related attributes which can be evaluated. This document explains how to enhance the PPF by additional customer or SAP standard attributes with minimum development effort.

#### <span id="page-2-2"></span>**1.2 Example Requirements**

- Evaluation customer fields of ORDERADM\_H, CUSTOMER\_H, ACTIVITIY\_H, SERVICE H or SRV\_REQ\_H.
- Evaluating whether the field content is changed now (compare field value on database against field value in API memory).
- Evaluating whether some texts resp. text types are maintained.
- Evaluating error messages of business transactions.

#### <span id="page-2-3"></span>**1.3 Solution**

The data root of the PPF Schedule and Start Conditions is the BOR object of the corresponding Business Transaction. For Change Request Management BOR object BUS2000116 is used. This development solution enhances this BOR object by some additional attributes.

#### <span id="page-2-4"></span>**1.4 Side Effect**

The attribute enhancements are available for every application using the BOR object BUS2000116. For example SAP Business Workflows can use these attributes too.

It might be possible that the BOR object will be initialized completely when it gets instantiated. Because additional attributes needs additional read logic, the instantiation may needs more time. At the moment it is unknown whether this is really the fact.

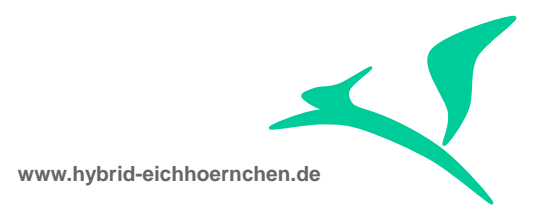

# <span id="page-3-0"></span>**1.5 Support Package Upgrade**

This development solution contains some Business Object Enhancement (additional attributes for business object BUS2000116). This would lead to problems if the SAP decides to deliver attributes with the same name. In this case our business object ZUS2000116 would have syntax errors and we would need to remove or rename our attribute. After that we need to adjust all dependent schedule and start conditions using these renamed attributes.

# <span id="page-3-1"></span>**1.6 Version History**

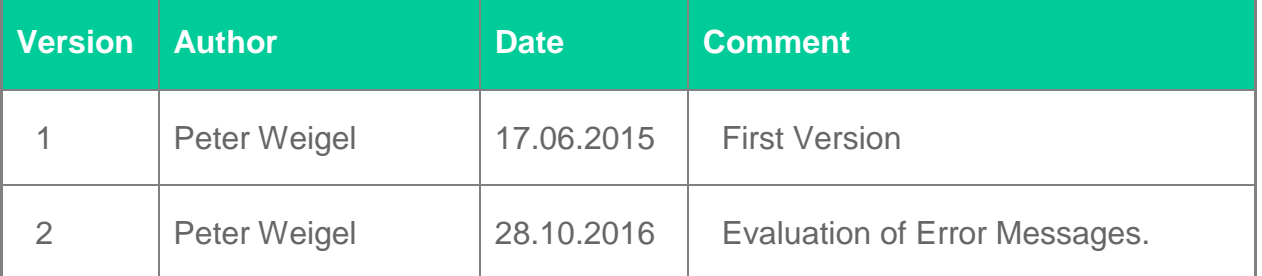

# <span id="page-3-2"></span>**1.7 Literature, Disclaimer, Contact and Download**

#### **Literature**

This document is based on information from SAP Online Library, Implementation Guide of SAP Solution Manager 7.1, several SAP Notes and several SCN articles. These piece of information were enriched by the authors knowledge and experience.

#### **Disclaimer**

<http://www.hybrid-eichhörnchen.de/rechtliche-hinweise/>

#### **Contact**

Peter Weigel Hyazinthenstr. 6 D-06122 Halle / Saale Phone: +49 170 5337567 E-Mail: [peter.weigel@hybrid-eichhoernchen.de](mailto:peter.weigel@hybrid-eichhoernchen.de) Web: [www.hybrid-eichhoernchen.de](http://www.hybrid-eichhoernchen.de/)

#### **Download**

You are allowed to download the latest version of this document for free: [www.hybrid](http://www.hybrid-eichhoernchen.de/)[eichhoernchen.de.](http://www.hybrid-eichhoernchen.de/)

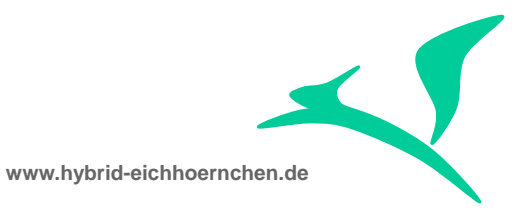

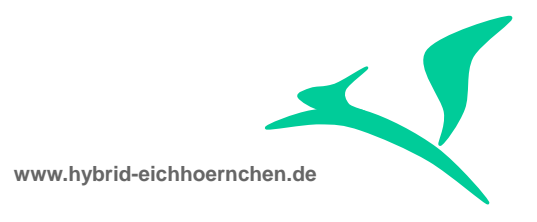

# <span id="page-5-0"></span>**2 Configuration Documentation**

## <span id="page-5-1"></span>**2.1 Action Definition**

We need to create PPF actions triggering the wanted method, for example a status change.

#### <span id="page-5-2"></span>**2.2 Schedule or Start Condition**

We need to schedule the previously created action. When we create schedule or start conditions we are able to evaluate all attributes of BOR object BUS2000116 (i.e. current user status or error free flag) including all attribute enhancements.

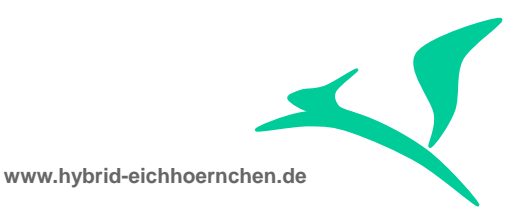

# <span id="page-6-0"></span>**3 Development Documentation**

# <span id="page-6-1"></span>**3.1 Delegation**

If there exist no enhancement yet:

- Call transaction SWO1.
- Create a new object ZUS2000116 "Service Process" as sub object of BUS2000116.
- Configure delegation from BUS2000116 to ZUS2000116 (SWO1 -> Settings -> Delegation).

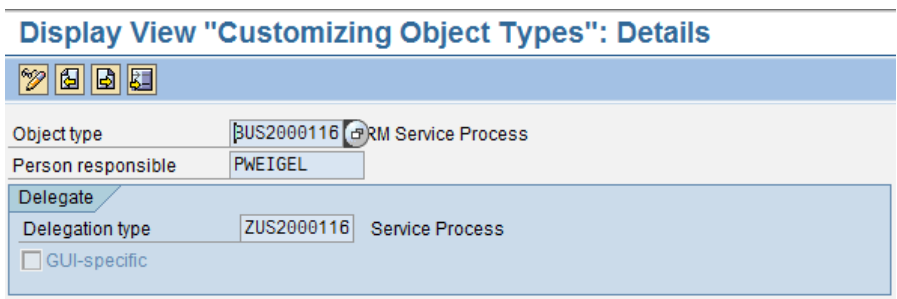

If there exist an enhancement yet and it is allowed to adjust this enhancement:

- **Lookup the current delegation.**
- Use the existing Z BOR object.

If there exist an enhancement yet and it is NOT allowed to adjust this enhancement:

- Call transaction SWO1.
- Create a new object ZUS2000116 "Service Process" as sub object of BUS2000116.
- Change subobject of the existing enhancement object. (hierarchy: BUS2000116 -> ZUS2000116 -> Object used for Delegation)

#### <span id="page-6-2"></span>**3.2 Simple Attribute Enhancement (AdminH, New)**

To get the current value of a field from ORDERADM\_H, we always use structure CRMT\_ORDERADM\_H\_WRK.

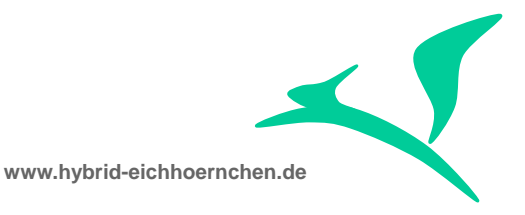

- In case we need an additional attribute of ORDERADM\_H, we just need to create a new attribute as part of BOR object ZUS2000116.
- Here we confirm the question "Create with ABAP Dictionary proposal?" with "Yes".
- We select structure CRMT\_ORDERADM\_H\_WRK.
- We specify all needed information like attribute name.

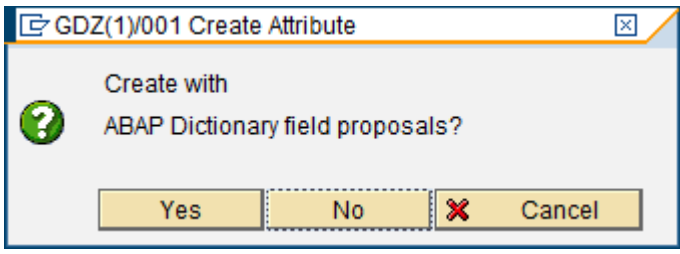

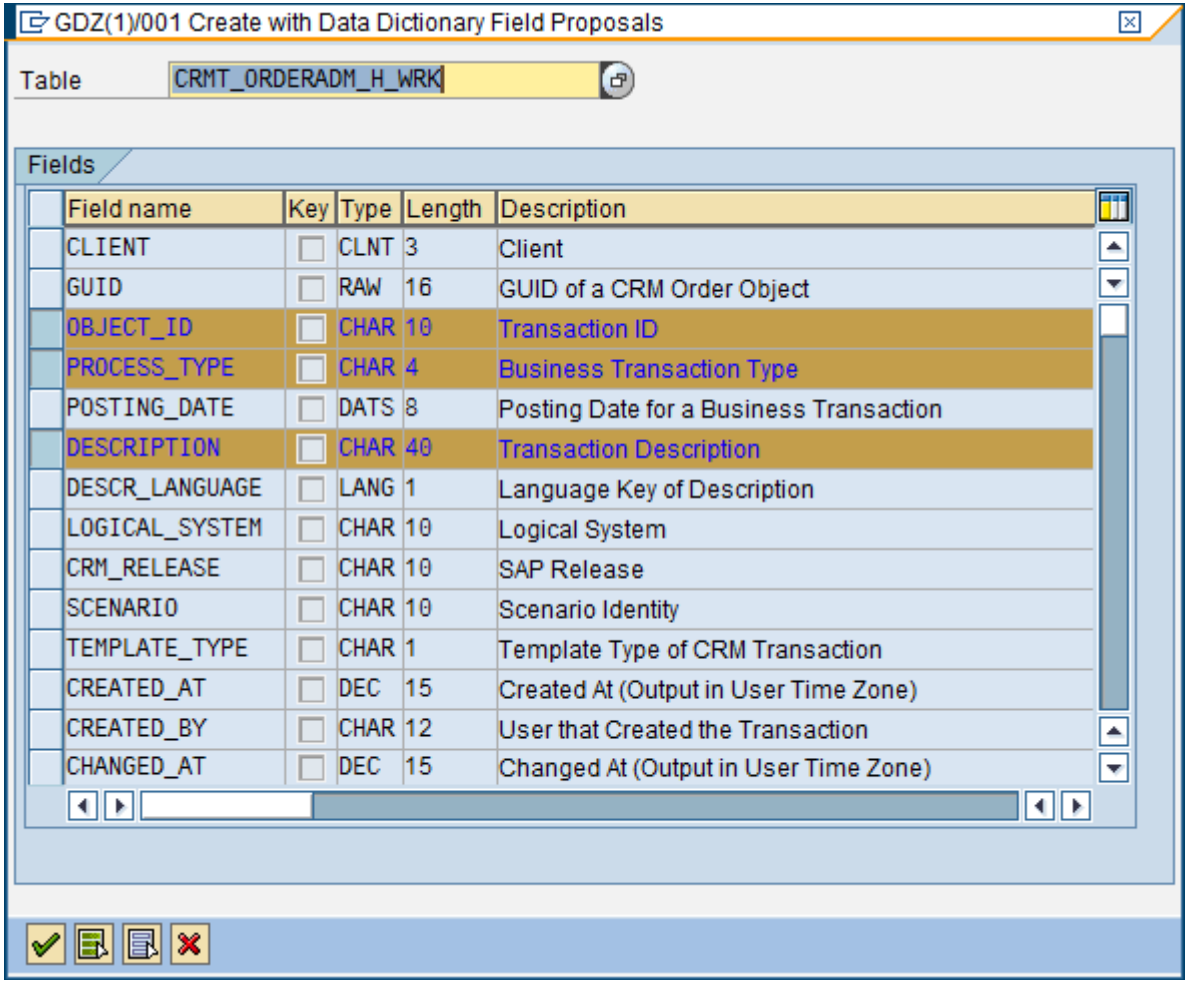

- After that we generate source code by going to program of this attribute.
- We change status of attribute and object to "implemented".

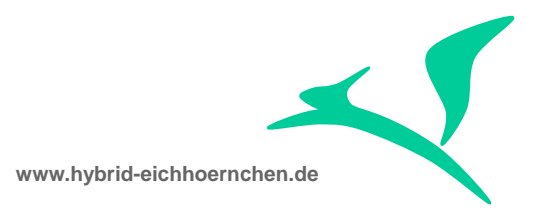

- We generate object ZUS2000116.
- Now the new Attribute can be evaluated in schedule and start conditions.
- If more than one attributes are needed, we could repeat these steps.

## <span id="page-8-0"></span>**3.3 Simple Attribute Enhancement (AdminH, Old)**

To get the database value of a field from ORDERADM\_H, we use structure CRMD\_ORDERADM\_H. The generated source code needs to be adjusted the first time this table/structure is used.

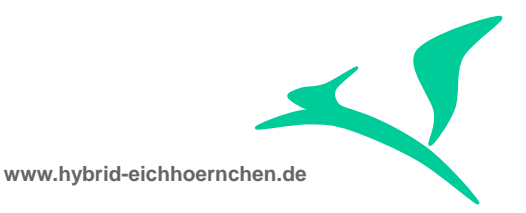

#### **Object Type: Editor Display Program ZUS2000116**

**多品马田** Pretty Printer

```
17
    TABLES crmd orderadm h.
1819get table property crmd orderadm h.
   DATA subre LIKE sy-subre.
-20
21 \Box * Fill TABLES CRMD ORDERADM H to enable Object Manager Access to Table
22 \downarrow * Properties
   PERFORM select_table_crmd_orderadm_h_USING_subrc.
2324 \Box IF subre NE 0.
25<sup>1</sup>exit_object_not_found.
   L ENDIF.
2627
   end_property.
28 \Box *
    | * Use Form also for other (virtual) Properties to fill TABLES
2930 \downarrow \star CRMD_ORDERADM_H
31 FORM select table crmd orderadm h USING subrc LIKE sy-subrc.
32 \oplus * Select single * from CRMD ORDERADM H, if OBJECT- CRMD ORDERADM H is
33
     * initial
34
     * IF OBJECT- CRMD ORDERADM H-CLIENT IS INITIAL
     * AND OBJECT- CRMD ORDERADM H-GUID IS INITIAL.
35
36
         SELECT SINGLE * FROM CRMD ORDERADM H CLIENT SPECIFIED
         WHERE CLIENT = SY-MANDT
37
38
     \starAND GUID = OBJECT-KEY-BUSINESSPROCESS.
39
     \starSUBRC = SY-SUBRC.
         IF SUBRC NE 0. EXIT. ENDIF.
40\star41\starOBJECT- CRMD ORDERADM H = CRMD ORDERADM H.
     \star ELSE.
4243* SUBRC = 0.44\starCRMD ORDERADM H = OBJECT - CRMD ORDERADM H.
45
     + \star ENDIF.
46
47*Use the correct way to avoid unwanted buffer effects.
      DATA: lv_order_guid TYPE crmt_object_guid.
48
49
      CLEAR 1v_order_guid.
50
51
      lv_order_guid = object-key-businessprocess.
-52
      clear object- crmd orderadm h.
53
      CALL FUNCTION 'CRM ORDERADM H READ DB'
54
        EXPORTING
55
56
          iv guid
                                          = 1v order guid
        IMPORTING
57
58
          es orderadm h db
                                          = object- crmd orderadm h
59
        EXCEPTIONS
                                          = 160
          parameter error
          record not found
61
                                          = 2at\_least\_one\_record\_not\_found = 362
          OTHERS
63
                                          = 4.64
65
     * IF sy-subrc = 0.
        \verb|crmd_orderadm_h| = \verb|object-crmd_orderadm_h|.66
67
       ENDIF.
68
                        "SELECT TABLE CRMD ORDERADM H
    L ENDFORM.
69
```
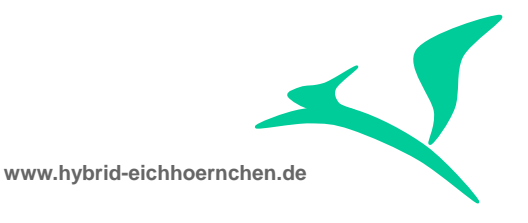

```
*Use the correct way to avoid unwanted buffer effects.
 DATA: lv order guid TYPE crmt object guid.
 lv_order_guid = object-key-businessprocess.
 clear object- crmd orderadm h.
 CALL FUNCTION 'CRM_ORDERADM_H_READ_DB'
   EXPORTING
     iv_guid = lv_order_guid
   IMPORTING
    es orderadm h db = object- crmd orderadm h
   EXCEPTIONS
     parameter_error = 1<br>record not found = 2
     record not found
     at_least_one_record_not_found = 3
     \text{OTHERS} = 4.
* IF sy-subrc = 0.
  crmd_orderadm h = object- crmd orderadm h.
* ENDIF.
```
## <span id="page-10-0"></span>**3.4 Simple Attribute Enhancement (CustomerH, New)**

To get the current value of a field from CUSTOMER\_H, we use structure CRMT\_CUSTOMER\_H\_WRK (used by function module CRM\_CUSTOMER\_H\_READ\_OW). The generated source code needs to be adjusted the first time this table/structure is used.

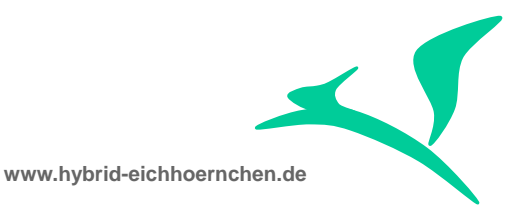

# Object Type: Editor Edit Program ZUS2000116

8 6 5 1 0 1 0 Pattern Pretty Printer

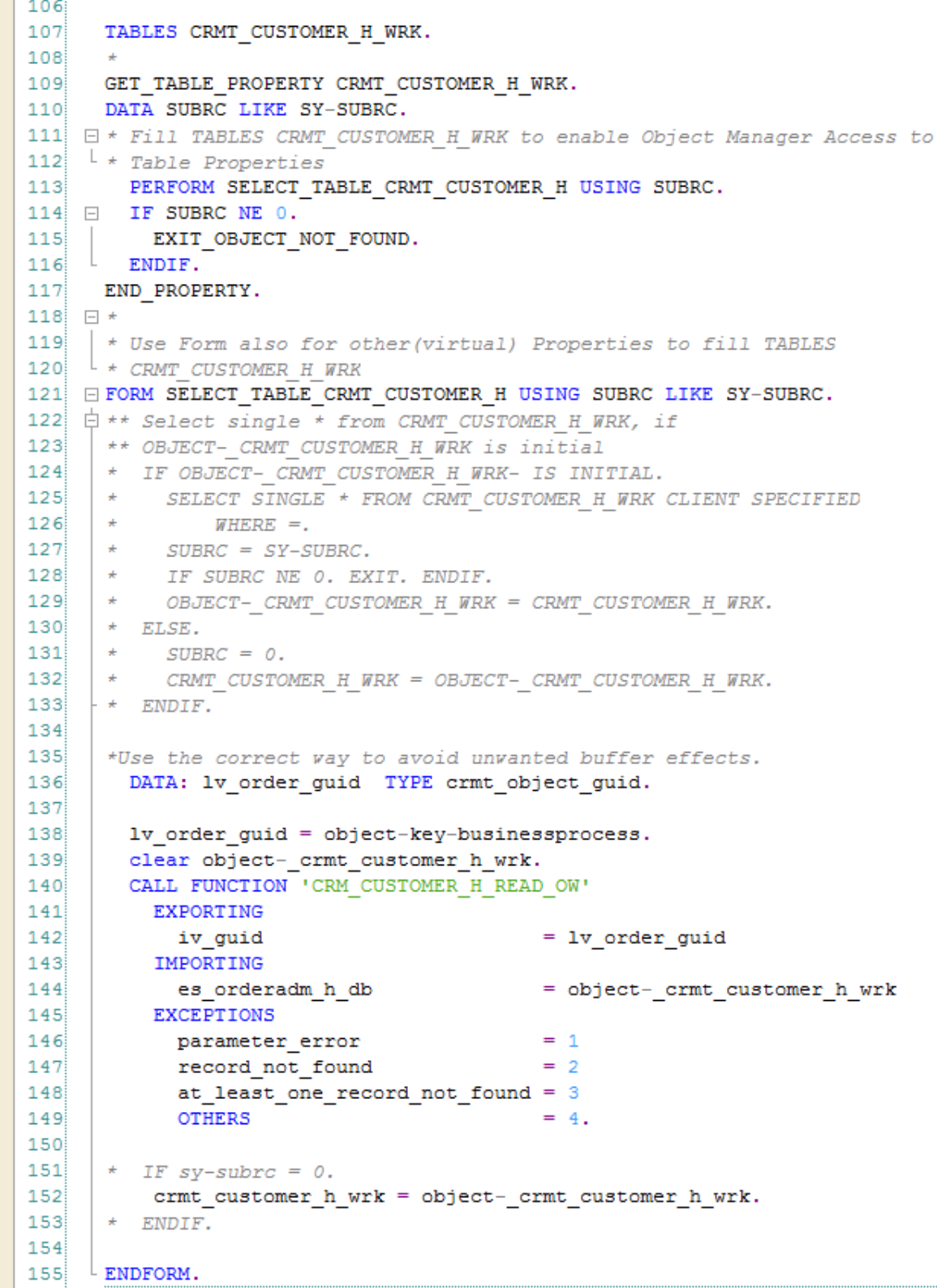

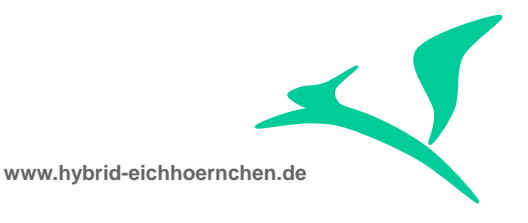

```
*Use the correct way to avoid unwanted buffer effects.
 DATA: lv order guid TYPE crmt object guid.
 lv order guid = object-key-businessprocess.
 clear object- crmt customer h wrk.
 CALL FUNCTION 'CRM_CUSTOMER_H_READ_OW'
   EXPORTING
     iv_guid = lv_order_guid
   IMPORTING<br>ES CUSTOMER H WRK
                                = object- crmt customer h wrk
   EXCEPTIONS
    parameter error = 1
    record not found = 2at_least_one_record_not_found = 3
     \text{OTHERS} = 4.
* IF sy-subrc = 0.
  crmt customer h wrk = object- crmt customer h wrk.
* ENDIF.
```
# <span id="page-12-0"></span>**3.5 Simple Attribute Enhancement (CustomerH, Old)**

To get the database value of a field from CUSTOMER\_H, we use structure CRMD\_CUSTOMER\_H (used by function module CRM\_CUSTOMER\_H\_READ\_DB). The generated source code needs to be adjusted the first time this table/structure is used.

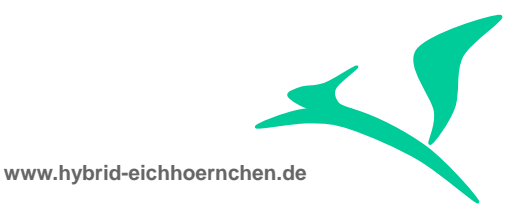

#### **Object Type: Editor Edit Program ZUS2000116**

**DE E E Pattern Pretty Printer** 

```
157
158
      TABLES CRMD CUSTOMER H.
159
160
     GET TABLE PROPERTY CRMD CUSTOMER H.
     DATA SUBRC LIKE SY-SUBRC.
1.61
162 | □ * Fill TABLES CRMD CUSTOMER H to enable Object Manager Access to Table
163 \downarrow * Properties
       PERFORM SELECT TABLE CRMD CUSTOMER H USING SUBRC.
1.64
165 \Box IF SUBRC NE 0.
166
         EXIT OBJECT NOT FOUND.
167 ENDIF.
168 END PROPERTY.
169 \Box*
170| * Use Form also for other (virtual) Properties to fill TABLES
    1 * CRMD_CUSTONER_H171
172 E FORM SELECT TABLE CRMD CUSTOMER H USING SUBRC LIKE SY-SUBRC.
173 \uplus ** Select single * from CRMD CUSTOMER H, if OBJECT- CRMD CUSTOMER H is
      ** initial
174
175
      * IF OBJECT- CRMD CUSTOMER H-CLIENT IS INITIAL
176
      * AND OBJECT- CRMD CUSTOMER H-GUID IS INITIAL.
177
          SELECT SINGLE * FROM CRMD CUSTOMER H CLIENT SPECIFIED
      \star178
      \starWHERE CLIENT = SY-MANDT
179
      \starAND GUID = OBJECT-KEY-BUSINESSPROCESS.
180
      \pmSUBRC = SY-SUBRC.
181
      \rightarrowIF SUBRC NE 0. EXIT. ENDIF.
182
      \rightarrowOBJECT- CRMD CUSTOMER H = CRMD CUSTOMER H.
183
      \star ELSE.
184
          SUBRC = 0.185
           CRMD CUSTOMER H = OBJECT- CRMD CUSTOMER H.
186
      + * ENDIF.
187
188
      *Use the correct way to avoid unwanted buffer effects.
189
        DATA: lv order guid TYPE crmt object guid.
190
191
        lv order guid = object-key-businessprocess.
        \begin{minipage}{.4\linewidth} \texttt{clear object} \texttt{--} \texttt{crmd\_customer\_h}. \end{minipage}192
        CALL FUNCTION 'CRM CUSTOMER H READ DB'
193
194
          EXPORTING
195
            iv guid
                                             = 1v order guid
          IMPORTING
196
                                             = object-_crmd_customer_h
197
            es orderadm h db
198
          EXCEPTIONS
199
            parameter error
                                             = 1200
            record not found
                                             = 2201
            at_least_one_record_not_found = 3
202
            OTHERS
                                             = 4.203
204
       * IF sy-subrc = 0.
          crmd\_customer_h = object - crmd\_customer_h.205
206
       \star ENDIF.
207
208
      ENDFORM.
```
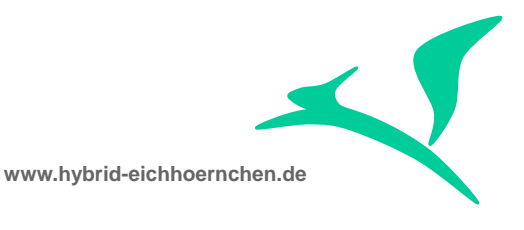

```
*Use the correct way to avoid unwanted buffer effects.
 DATA: lv order guid TYPE crmt object guid.
 lv order guid = object-key-businessprocess.
 clear object-_crmd_customer_h.
 CALL FUNCTION 'CRM_CUSTOMER_H_READ_DB'
   EXPORTING
    iv_guid = lv_order_guid
   IMPORTING
    ES CUSTOMER H DB = object- crmd customer h
   EXCEPTIONS
    parameter error = 1
    record not found = 2at_least_one_record_not_found = 3
    OTHERS = 4.
* IF sy-subrc = 0.
  crmd customer h = object-cmd customer h.
* ENDIF.
```
## <span id="page-14-0"></span>**3.6 Maintained Texts**

Sometimes we want to trigger an action if a specific text type is maintained. If the text type is configured as type "P", the text will be added to text log on save. The maintained text check will work in this case only before or on save. After save the text type is empty again.

```
get property maintainedtexts changing container.
DATA:
 lv_guid TYPE crmt_object_guid,
 lt guid TYPE crmt object guid tab,
 lt_text TYPE crmt_text_wrkt.
FIELD-SYMBOLS:
 <fs_text> LIKE LINE OF lt_text[].
* Ensure initial result.
CLEAR:
 object-maintainedtexts[],
 lt_guid[],
 lt_text[].
* Get maintained texts.
lv_guid = object-key-businessprocess.
APPEND lv_guid TO lt_guid[].
CALL FUNCTION 'CRM_TEXT_READ_API'
 EXPORTING
    it guid = 1t guid[]
    iv object kind = 'A'* IV_BUILD_INT_TABLES = FALSE
  * IV_NO_AUTH_CHECK = FALSE
 IMPORTING
   et text = lt text[].
```
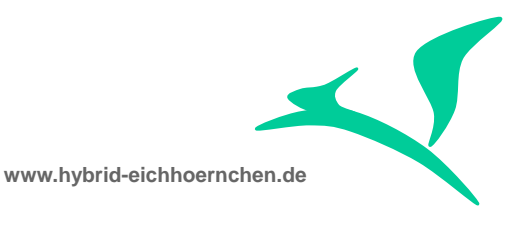

```
*Extract text types.
LOOP AT lt text[] ASSIGNING <fs text>.
 APPEND \leq fs text>-stxh-tdid TO object-maintainedtexts[].
ENDLOOP.
*Return result.
swc_set_table container 'MaintainedTexts' object-maintainedtexts.
end_property.
```
# <span id="page-15-0"></span>**3.7 Error Messages**

It is now possible to check for error messages in schedule or start condition for PPF actions. We can therefore send e-mail notifications as soon as specific error messages occur in business transaction application log.

There exist a new multi-line transaction attribute "ErrorMessages" which contains all error messages of the specific business transaction in format "/MSGTY:<TYPE>/MSGID:<ID>/MSGNO:<NO>". It is possible to check for complete entries as well as to use wildcards "+" and "\*" to check for specific parts only.

**www.hybrid-eichhoernchen.de**

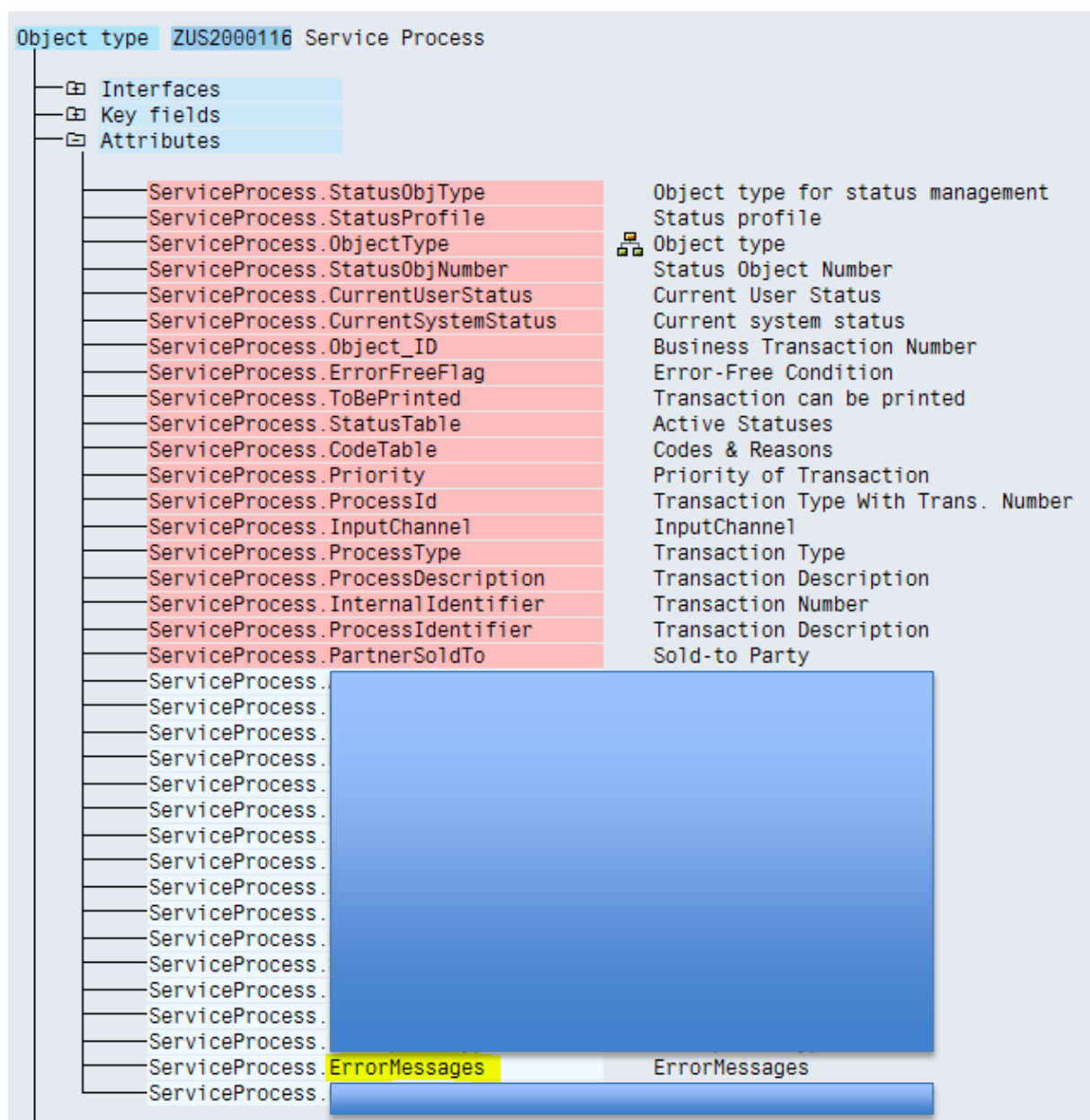

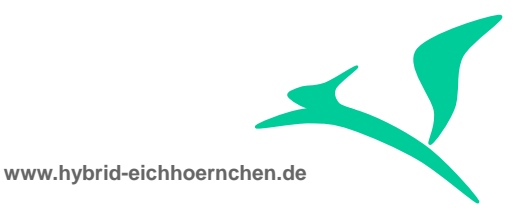

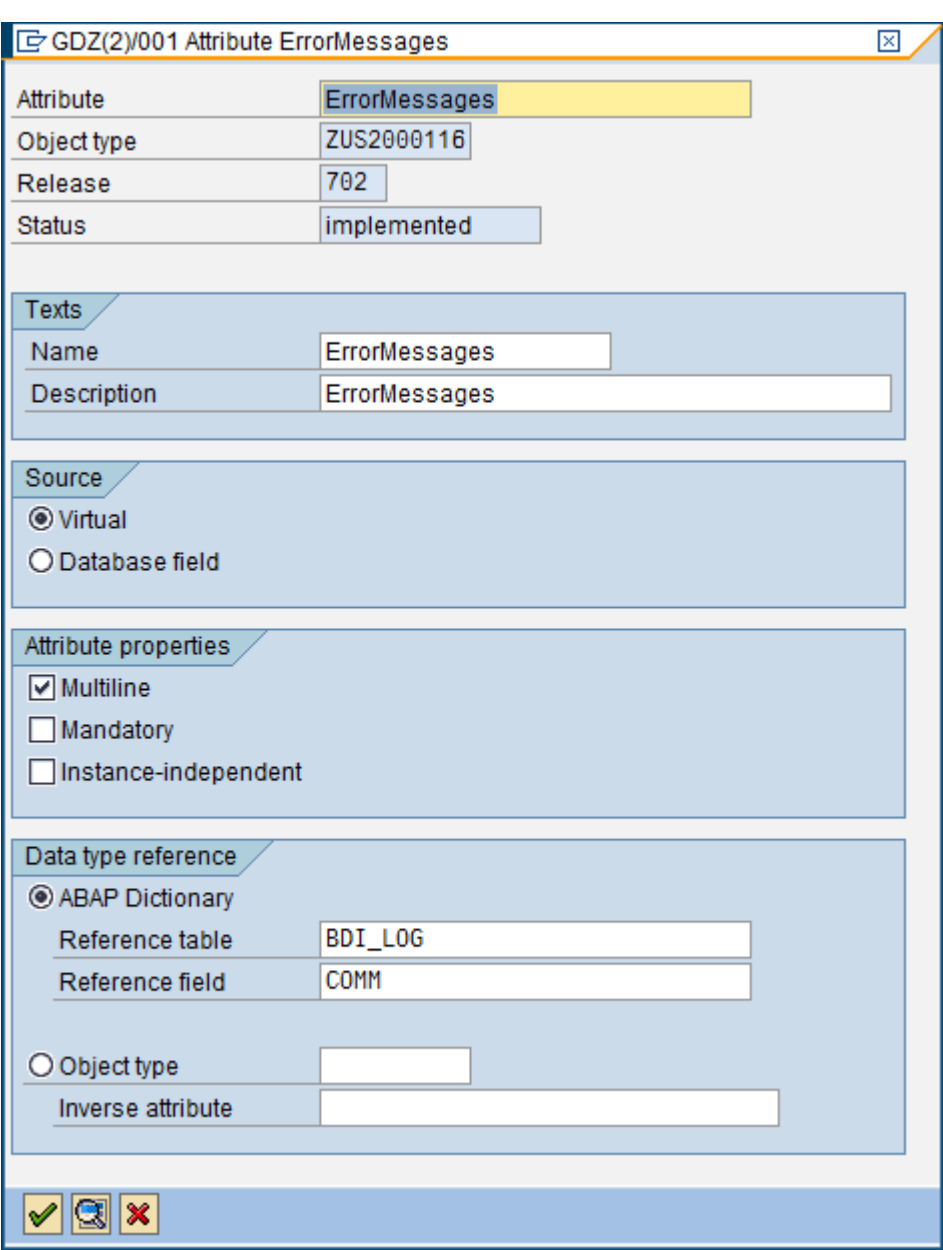

get property errormessages changing container.

```
DATA:
  lv_guid TYPE crmt_object_guid,
  lt msg handle TYPE bal t msgh,
  ls msg_info TYPE crmt msg_info,
  ls msg TYPE bal s msg,
  lv errormessage LIKE LINE OF object-errormessages.
FIELD-SYMBOLS:
 <fs_msg_handle> LIKE LINE OF lt_msg_handle.
CLEAR object-errormessages.
* Extract GUID of Transaction
lv quid = object-key-businessprocess.
* Get Error Messages.
```
**www.hybrid-eichhoernchen.de**

```
CALL FUNCTION 'CRM_MESSAGES_SEARCH'
 EXPORTING<br>it_r_msgidno
* it_r_msgidno = lt_msg_idno[]
    iv_ref_object = lv_guid
    iv_ref_kind = 'A'
* IV_CALLER_NAME =
* IT_LOGICAL_KEYS =
* IV_PROBCLASS =
* IV_DETLEVEL =
  IMPORTING
   et msg handle = lt msg handle
  EXCEPTIONS
   app1_log_error = 1error<sub>o</sub> courred = 2<br>
OTHERS = 3.
   OTHERS* We found some messages.
IF sy-subrc = 0 AND lt_msg_handle[] IS NOT INITIAL.
* Process every single message.
 LOOP AT lt_msg_handle ASSIGNING <fs_msg_handle>.
* Get message details.
   CALL FUNCTION 'CRM_MESSAGES_GET_MSG_INFO'
     EXPORTING<br>is msg handle
        is msg handle = <fs msg handle>
* IV_GET_CALLER_NAME = TRUE
     IMPORTING<br>es info
       es_info = ls_msg_info<br>es msq = ls msq
                               = 1s<sub>msg</sub>
      EXCEPTIONS
       not found = 1wrong_context_structure = 2
        data error = 3
        \text{OTHERS} = 4.
    IF sy-subrc = 0.
* Build result line.
      lv errormessage = '/MSGTY:' && ls msg-msgty &&
                       '/MSGID:' && ls_msg-msgid &&
                       '/MSGNO:' && ls_msg-msgno.
      APPEND lv_errormessage TO object-errormessages.
    ENDIF.
  ENDLOOP.
ENDIF.
swc_set_table_container_'ErrorMessages' object-errormessages.
end property.
```
Result Example:

```
/MSGTY:E/MSGID:AXT_RUNTIME_MESSAGES/MSGN0:000
/MSGTY:E/MSGID:AXT_RUNTIME_MESSAGES/MSGN0:000
/MSGTY:E/MSGID:SOCM_ACTION_LOG/MSGN0:007
```
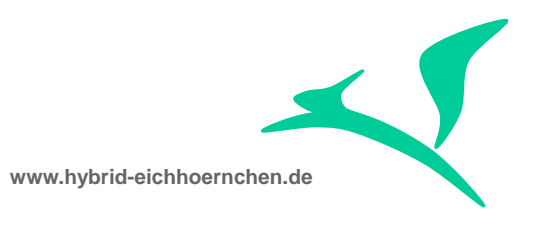

# <span id="page-19-0"></span>**4 Alternative Solutions**

# <span id="page-19-1"></span>**4.1 BADI for Schedule or Start Conditions**

If you want to check complex conditions which you don´t want to combine with simple attribute checks, you can implement a BADI implementation for Schedule (EVAL\_SCHEDCOND\_PPF) or Start Conditions (EVAL\_STARTCOND\_PPF). At action definitions you have to switch to BADI Conditions instead of Workflow Conditions. At action scheduling you have to select the previously implemented BADI implementation.

Please note that this solution is working, but you are not able to combine these checks with simple conditions like "error free" or "user status".

## <span id="page-19-2"></span>**4.2 BADI for PPF Container Parameter**

If you want to provide attributes resp. parameters which should not be visible to anyone, you can use PPF container attributes. At action scheduling you have to define and to use a parameter. In implementation of BADI CONTAINER\_PPF you can now check whether this parameter is requested by a schedule or start condition. If yes, you can now read and calculate the value for it.

Please note, that this solution is working fine, but you need to know which parameters are existing, because you need to define it in every schedule or start condition you want to use it.

Example: [http://www.hybrid-eichhoernchen.de/checking-landscape-information-using](http://www.hybrid-eichhoernchen.de/checking-landscape-information-using-badi-container_ppf/)[badi-container\\_ppf/](http://www.hybrid-eichhoernchen.de/checking-landscape-information-using-badi-container_ppf/)